## **FAST, DOCUMENTED AND RELIABLE JSON WEBSERVICES WITH PYTHON**

Alessandro Molina @\_\_amol\_\_ amol@turbogears.org

#### **Who am I**

- CTO @ Axant.it mostly Python company (with some iOS and Android)
- TurboGears2 development team member
- MongoDB fan and Ming ODM contributor
- Skeptic developer always looking for a better solution

## **What's going to come**

- Rapid prototyping of web services
- Tools to quickly document json services
- Using Ming and Mongo In Memory for mongodb based fully tested webservices
- Bunch of tools to deploy TurboGears based services

### **Why TurboGears**

- Can start small, easy scale to a full featured environment when required
- RestController makes easy to write REST
- ObjectDispatch makes a lot of sense for non-rest services
- TurboGears validation copes great with API

#### **Start Small**

● TurboGears minimal mode provides a convenient way to write simple services

**from wsgiref.simple\_server import** make\_server **from tg import** expose, TGController, AppConfig

```
class RootController(TGController):
   @expose('json:') # Render output as JSON
   def echo(self, what): # ?what=X is passed as a parameter
      return dict(text='Hello %s' % what) # Will be encoded to JSON due to @expose
```
*# Define a minimal mode application that dispatches to RootController*  $config = AppConfig(minimal=True, root controller=RootController())$ 

```
print("Serving on port 8080...")
httpd = make_server(", 8080, config.make_wsgi_app())
httpd.serve_forever()
```
## **Let's try it!**

- Start python
	- python myapp.py
- Point browser
	- http://localhost:8080/echo?what=user
- Get your asnwer back
	- {**"text"**: "Hello user"}

#### **As easy as it can be**

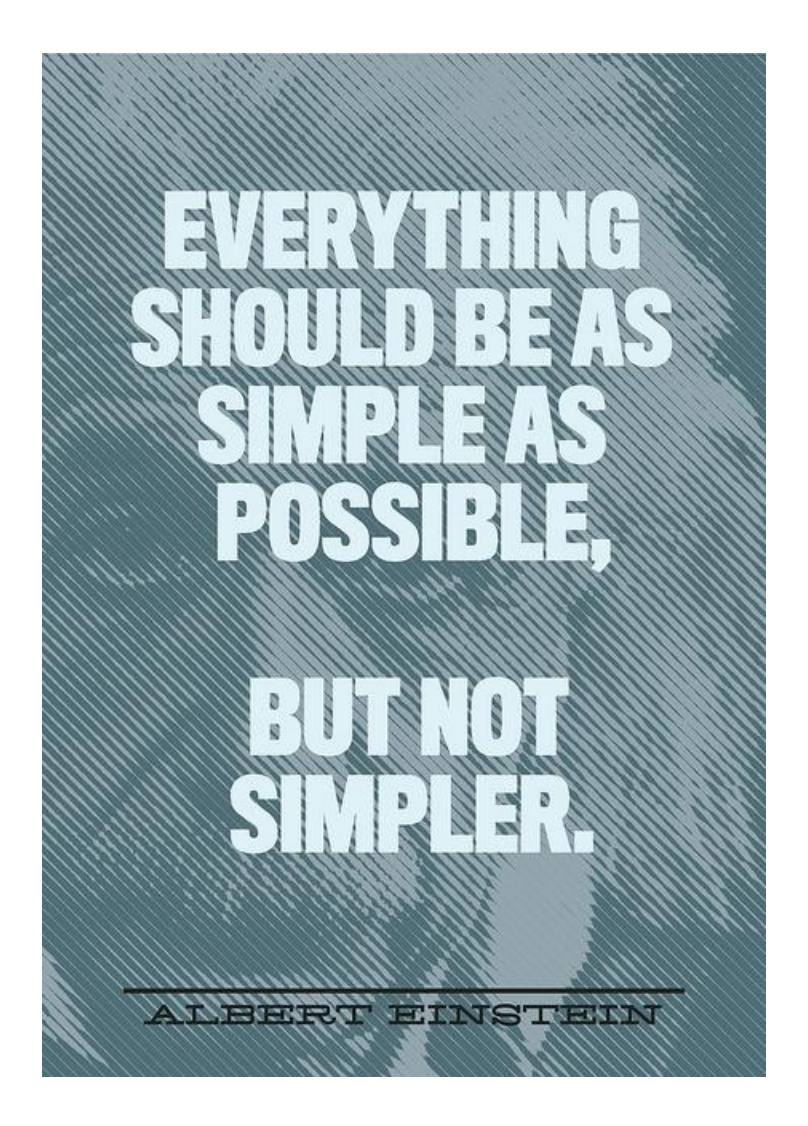

## **Where to store? Try MongoDB**

- Many APIs can be mapped to a single findAndModify call when proper Document design is in place
- Subdocuments make a lot of sense
- PyMongo works great with gevent
- GridFS for uploaded files

### **It scales! Really easy to shard**

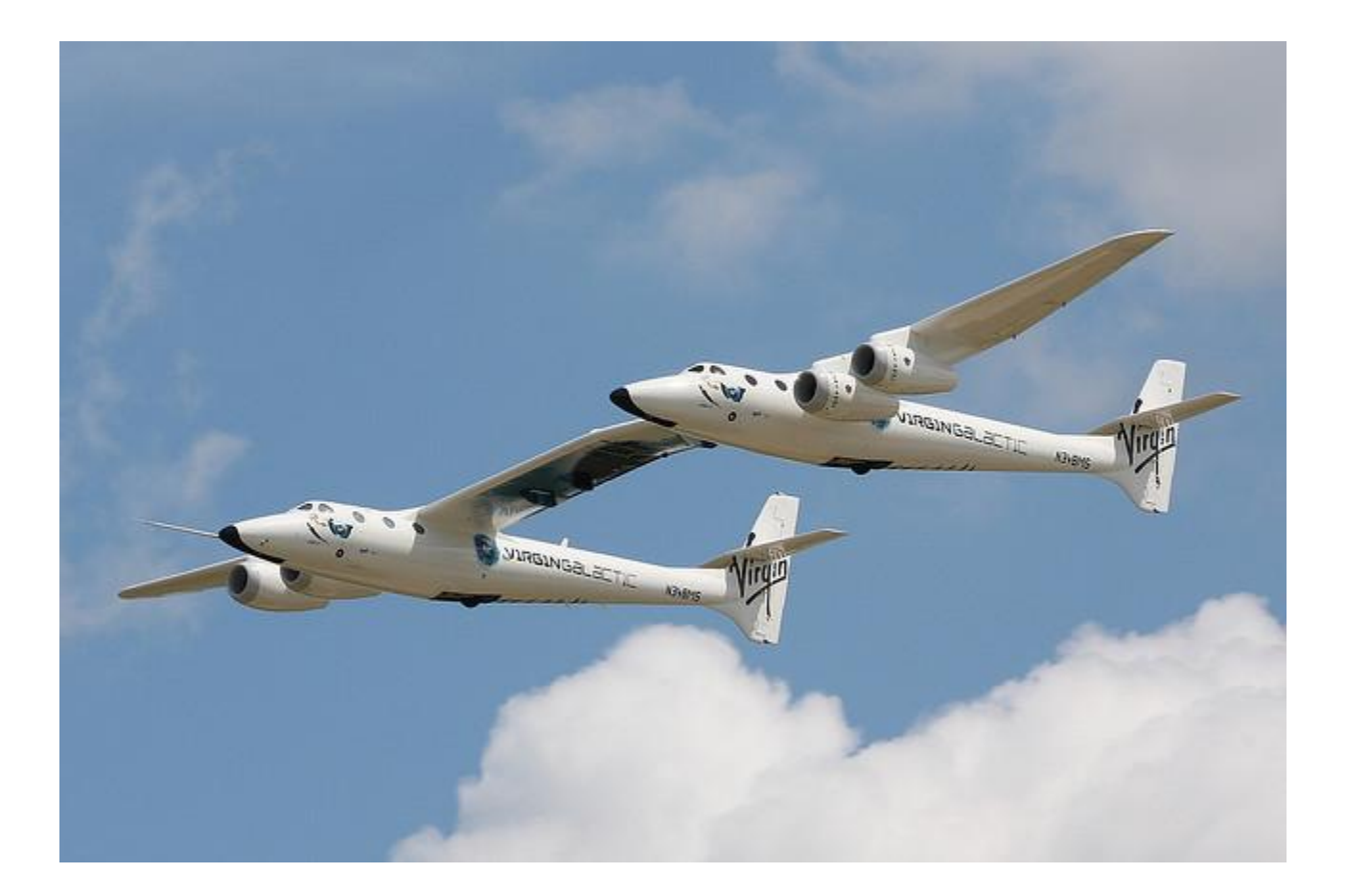

### **MongoDB on TurboGears**

- Available out of the box
	- \$ gearbox quickstart --ming myproj
	- http://turbogears.readthedocs.org/en/tg2.3.0 b2/turbogears/mongodb.html
- Ming design similar to SQLAlchemy
	- http://merciless.sourceforge.net/orm.html
	- Unit of Work or go barenone bypassing ODM
- Production on big sites like sourceforge

## **Testing MongoDB**

● Ming provides MongoInMemory

○ much like sqlite://:memory:

- TurboGears quickstart provides a test suite that uses MIM for every new project with fixtures to setup models and controllers
- Implements 90% of mongodb, including javascript execution with spidermonkey

# **Debugging MongoDB**

- TurboGears debugbar has builtin support for MongoDB
	- o Executed queries logging and results
	- Queries timing
	- Syntax prettifier and highlight for Map-Reduce and \$where javascript code
	- Queries tracking on logs for performance reporting of webservices

## **DebugBar in action**

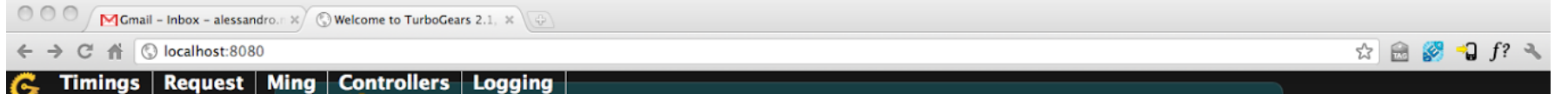

#### **Queries Performed**

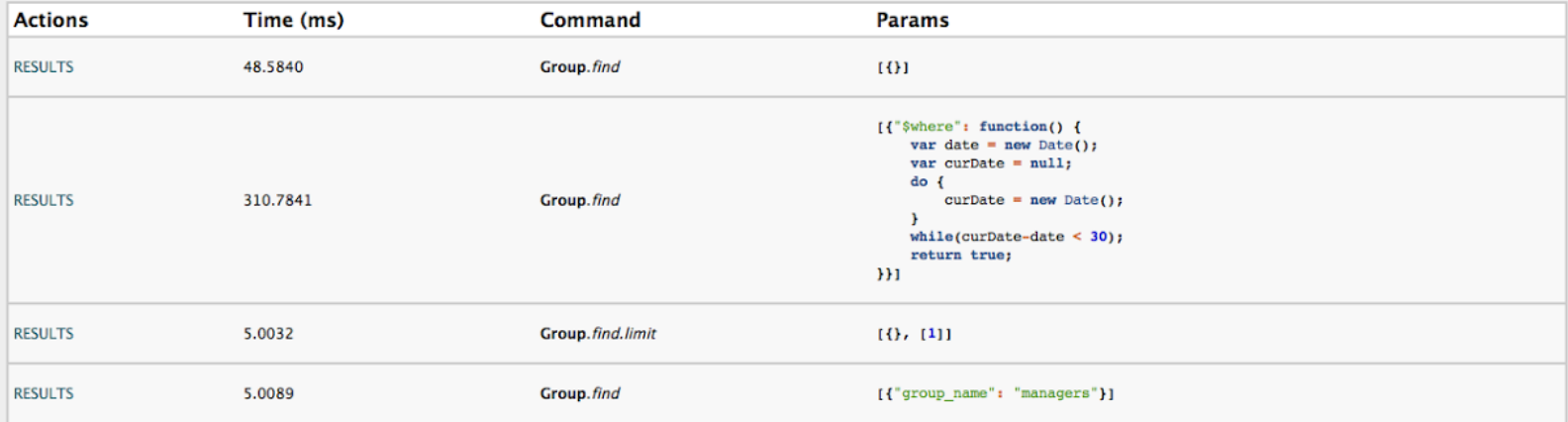

## **Try tgext.crud**

- Sadly most people use it only to prototype html crud controllers
- Works great to generate REST apis too
- Builtin validation and error reporting
- Can be customized like any RestController
	- Just name your methods like the verbs and implement them

## **No, for real!**

- Supports both SQLA and MongoDB
- Can perform substring filtering on get\_all
- Provides a lot of configurable features
	- Input as urlencoded/multipart params or JSON body
	- Supports conditional If-Unmodified-Since PUT
	- Can perform automatic relationships serialization
	- Pagination tuning

## **Great, now how do I use it?**

- If you are like me, as soon as you switch writing the client you totally forgot the api methods signature.
- Even if you know, other people won't
- Be your team hero: Write documentation!

### **D11nman, sphinx superpowers**

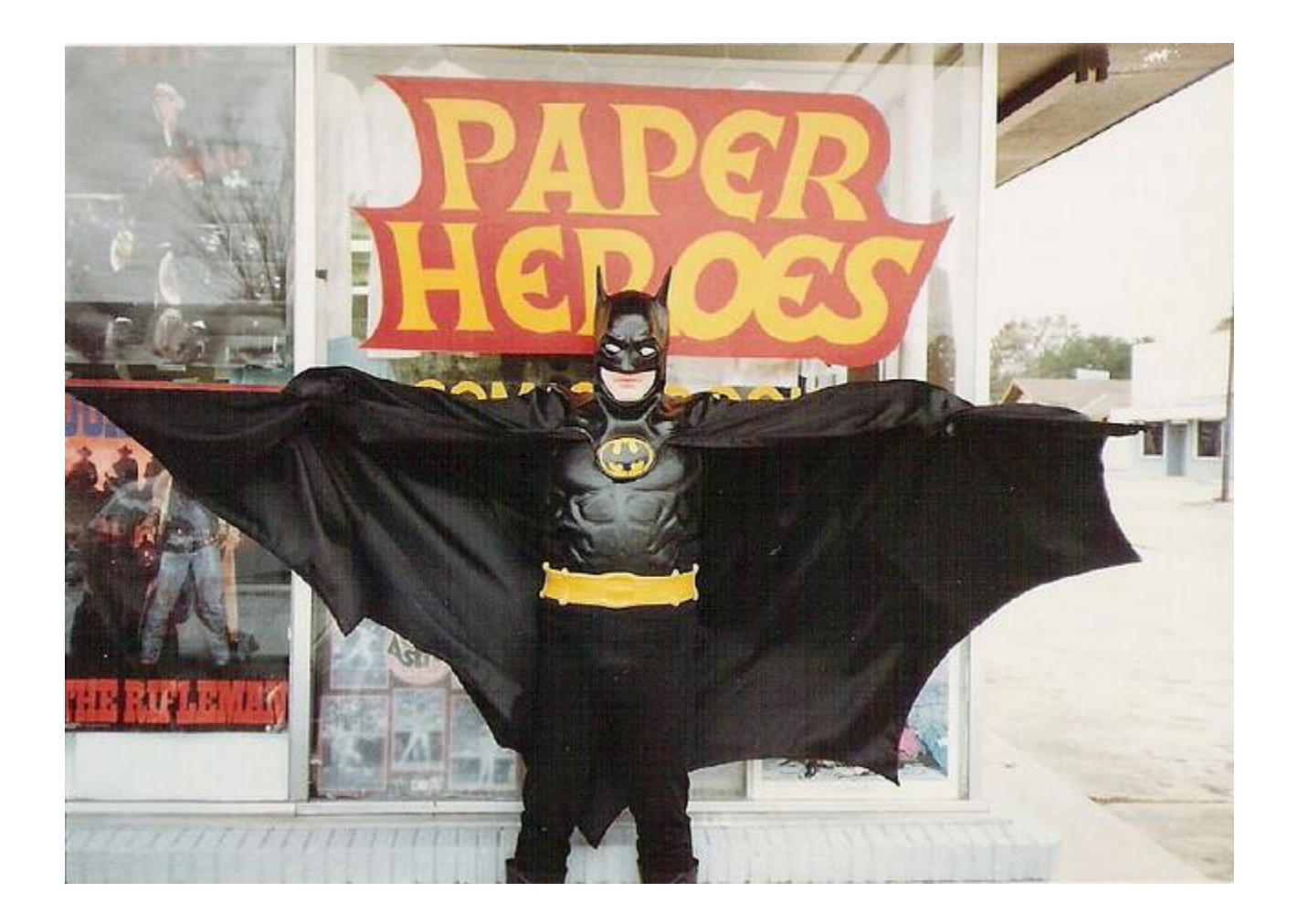

## **sphinxcontrib.jsoncall**

- Extends sphinxcontrib.httpdomain
- Makes easy to document JSON based urls
- Provides a form to play with api by submitting values and reading responses
- prettifies and highlights responses as JSON

### **Quickly write references**

#### GET /api/public present

Returns the informations aboute the present specified by the id argument.

#### **Query Parameters:**

 $\bullet$  id - The ID of the present you want to look at.

#### **Example request:**

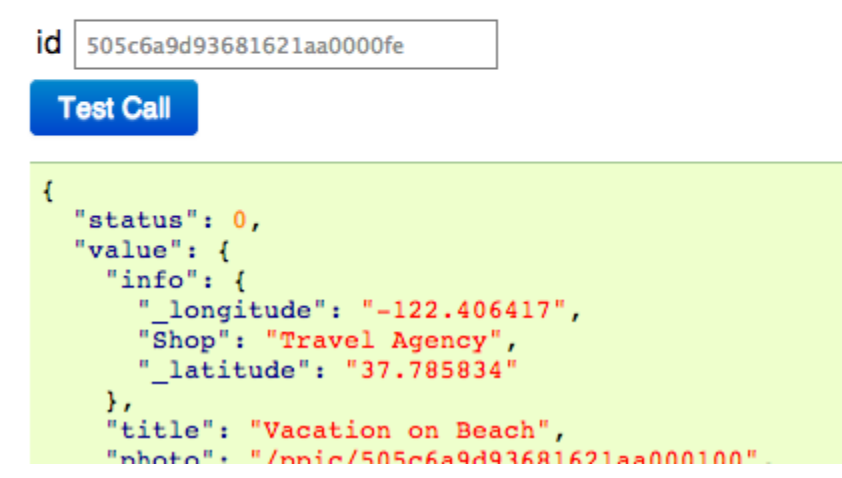

## **Using tgjsonautodoc**

- Generates documentation for methods with @expose('json')
- Uses docstring to document the API
- Autogenerates a playground form using the method definition
- If avalidate is used, documents validators

### **Docstrings everywhere!**

```
 @expose('json')
   @validate({'player':OptionalPlayerValidator(),
               'count':Int(not_empty=True)},
              error handler=fail with(403))
   def leaderboard(self, player, count):
 """
      Provides global or relative ranks for the currently active tournament.
      If a player is provided, instead of returning the first ``count`` best
      players it will return ``count/2`` people before and after
      the player. The player itself is also returned
```

```
 :query player: The ``facebook id`` of the user.
 :query count: The number of ranks to return (maximum 20, must be an even number)
```

```
 .. jsoncall:: /api/leaderboard
```

```
 {"player": "",
       "count": 3}
 {
        "error": null,
        "code": 0,
        "result": {
         "ranks": [
 ...
 ]
 }
 }
```
 *"""*

## **Setup Sphinx**

- sphinx-quickstart docs
	- BUILD\_DIR = ../myapp/public/doc
- Enable sphinxcontrib.tgjsonautodoc to automatically generate doc
	- extensions = ['sphinxcontrib.httpdomain', 'sphinxcontrib.jsoncall', 'sphinxcontrib. tgjsonautodoc']
	- tgjsonautodoc\_app = '../development.ini'

## **Let sphinx do the hard work**

● Put reference for your APIs wherever you prefer and skip any unwanted url

**Available API**

**------------------**

.. **tgjsonautodoc**:: **:skip-urls:** /admin,/data

#### **You wrote doc!**

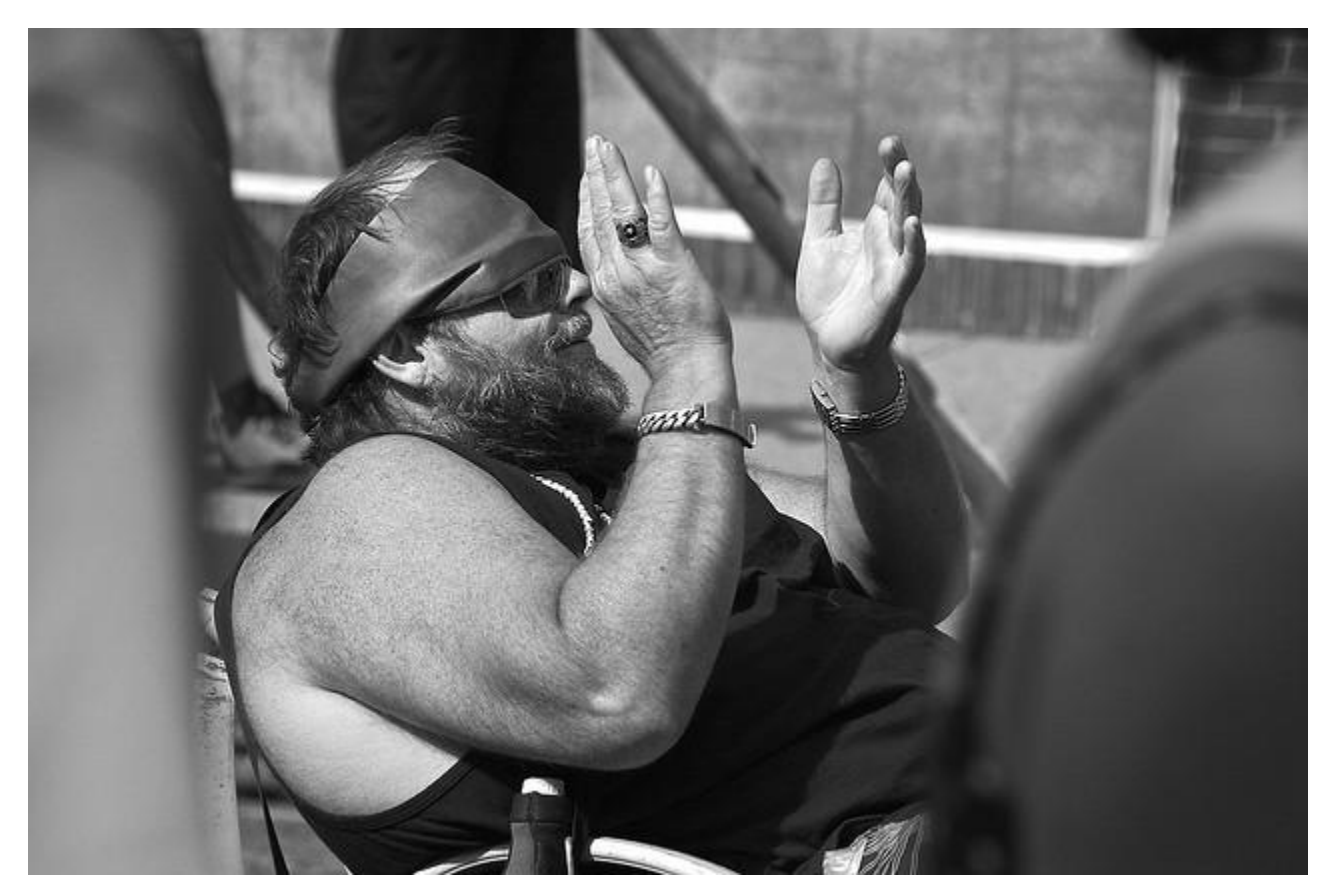

Typical team member when he reads your doc!

# **Deploy**

- You don't want to use gearbox serve
- Circus with Chausette is a super-easy and flexible solution for deployments
	- http://turbogears.readthedocs.org/en/tg2.3.0 b2/cookbook/deploy/circus.html
- Gearbox can automate most of the configuration steps for circus deployment

# **Going on Circus and Gevent**

- Minimal circus.ini configuration
	- $\bigcirc$ **[circus]** include = configs/\*.ini
- Enable application virtualenv
- pip install gearbox-tools
- Autogenerate configuration
	- gearbox deploy-circus -b gevent > ../myproj.ini
- circusd circus.ini
	- 2013-01-01 01:01:01 [26589] [INFO] myproj started

## **Circus Config**

#### **[env:myproj]**

PATH=/home/amol/venv/tg23py26/bin:\$PATH VIRTUAL\_ENV=/home/amol/venv/tg23py26

#### **[watcher:myproj]**

working\_dir = /tmp/myproj cmd = chaussette --backend gevent --fd \$(circus.sockets.myproj) paste:production.ini use  $sockets = True$ warmup  $delay = 0$  $numprocesses = 1$ 

stderr\_stream.class = FileStream stderr\_stream.filename = myproj.log stderr\_stream.refresh\_time = 0.3

stdout stream.class = FileStream stdout stream.filename = myproj.log stdout\_stream.refresh\_time = 0.3

#### **[socket:myproj]**

 $host = localhost$  $port = 8080$ 

## **Orchestrating the whole stack**

● Apart serving your own application with chaussette, circus can also start your dependencies like redis, celery and so on

when starting the app.

- Make sure to have a look at documentation
	- http://circus.readthedocs.org/en/latest/

### **Questions?**

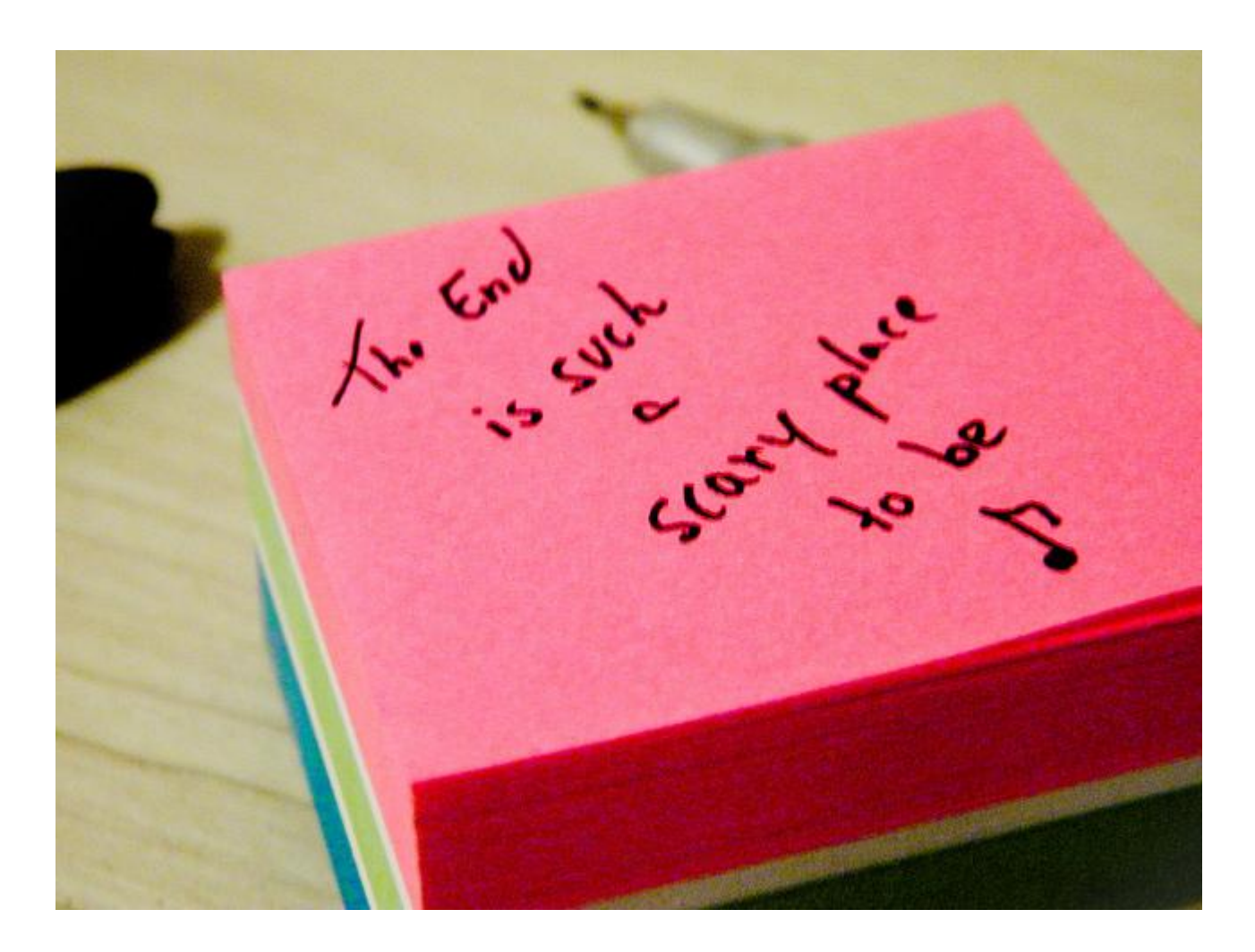